# **Event - Drucken**

- [Allgemein](#page-0-0)
- [Struktur](#page-0-1)
- [Zuweisung](#page-0-2) • [Beispiel](#page-1-0)
	- <sup>o</sup> [Probleme und Lösungen](#page-1-1)

### <span id="page-0-0"></span>Allgemein

Regeln des Typs "Print" können nur Businessobjekte zugewiesen werden und müssen das Interface "PrintRule" implementieren.

Innerhalb des Baums mit der Regelbibliothek werden sie dem Knoten "Drucken" zugeschrieben.

### <span id="page-0-1"></span>**Struktur**

#### **Quellcode einer Klasse des Typs "PrintRule"**

```
package org.nuclet.businessentity; 
import org.nuclos.api.rule.PrintRule; 
import org.nuclos.api.context.PrintContext; 
import org.nuclos.api.annotation.Rule; 
import org.nuclos.api.exception.BusinessException; 
/** @name 
   * @description 
   * @usage 
   * @change 
*/
@Rule(name="Printouts Vorfiltern", description="Printouts Vorfiltern")
public class PrintoutsVorfiltern implements PrintRule {
     public void print(PrintContext context) throws BusinessException { 
     }
}
```
Das entsprechende Interface schreibt die Implementierung der Methode "print" vor und liefert als Kontext die Klasse PrintContext.

Darin enthalten sind

- Das Businessobjekt aus dem Aufruf Kontext
- $\bullet$ Vorkonfigurierte Printouts

Weiterhin können die Funktionen des übergeordneten RuleContexts genutzt werden.

Wird ein Datensatz ausgedruckt erstellt Nuclos eine Instanz der PrintRule und ruft die print-Methode mit einem PrintContext auf.

Dieser enthält die vorkonfigurierten Druckprofile (Konfiguration->Report->Formular) des dahinterliegende Businessobjekts.

Der Liste können Elemente hinzugefügt und entnommen werden in Abhängigkeit des eigenen Prozesses

Innerhalb der print-Methode kann der Regelprogrammierer auch eine BusinessException werfen, die zum Abbruch des Events und des Druckvorgangs selbst führt. Die Fehlermeldung wird in Nuclos angezeigt.

<span id="page-0-2"></span>Die Angabe der Annotation "Rule" ist nicht zwingend notwendig, wird aber empfohlen, da die Beschreibungen (name und description) im Regelbibliotheksbaum angezeigt werden.

# Zuweisung

Klassen des Typs "Print" können nur Businessobjekte zugewiesen werden. Nach der Verknüpfung erscheint die Klasse nach Auswahl des Businessobjekts und des Typs im Zuweisungsfenster und bietet folgende weitere Einstellungsmöglichkeiten:

- Ausführen bei einem bestimmten Status
- Ausühren bei einer bestimmten Aktion

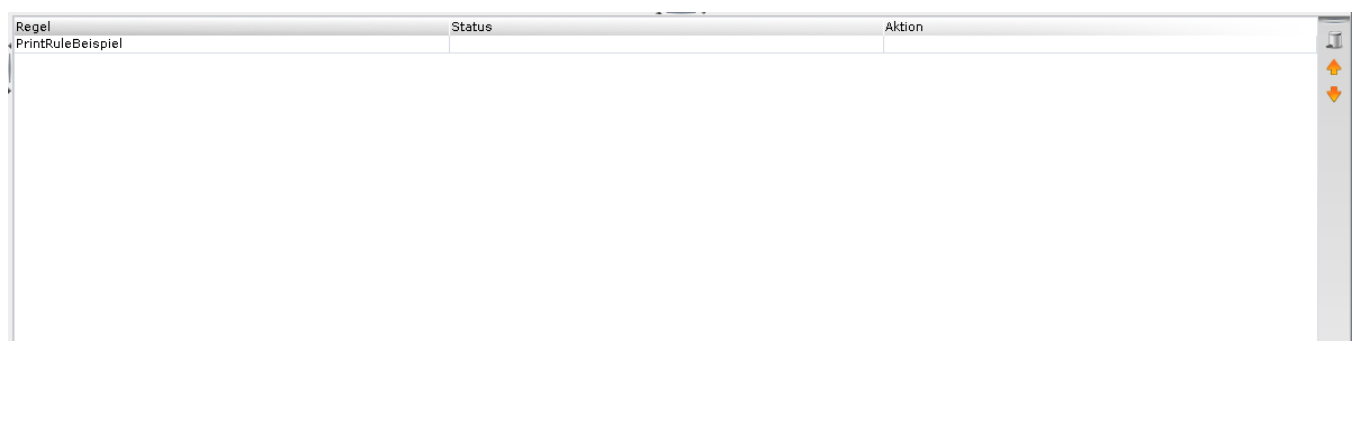

Mit dem Symbol des Mülleimers kann die Zuweisung der Klasse zum Businessobjekt gelöscht werden. Wichtig ist, dass damit nur die Zuweisung gelöscht wird, nicht die Regel selbst. Weiterhin lässt sich mit Hilfe der Pfeile-Buttons die Ausführungsreihenfolge verändern. Jede Änderung wird automatisch gespeichert.

## <span id="page-1-0"></span>Beispiel

[Hier](https://wiki.nuclos.de/pages/viewpage.action?pageId=2982118) finden Sie ein Beispiel, das den Aufbau einer Regel vom Typ "Print" veranschaulicht.

### <span id="page-1-1"></span>Probleme und Lösungen

Support und Informationen zur Problembehandlung finden Sie [hier](https://wiki.nuclos.de/pages/viewpage.action?pageId=819865).